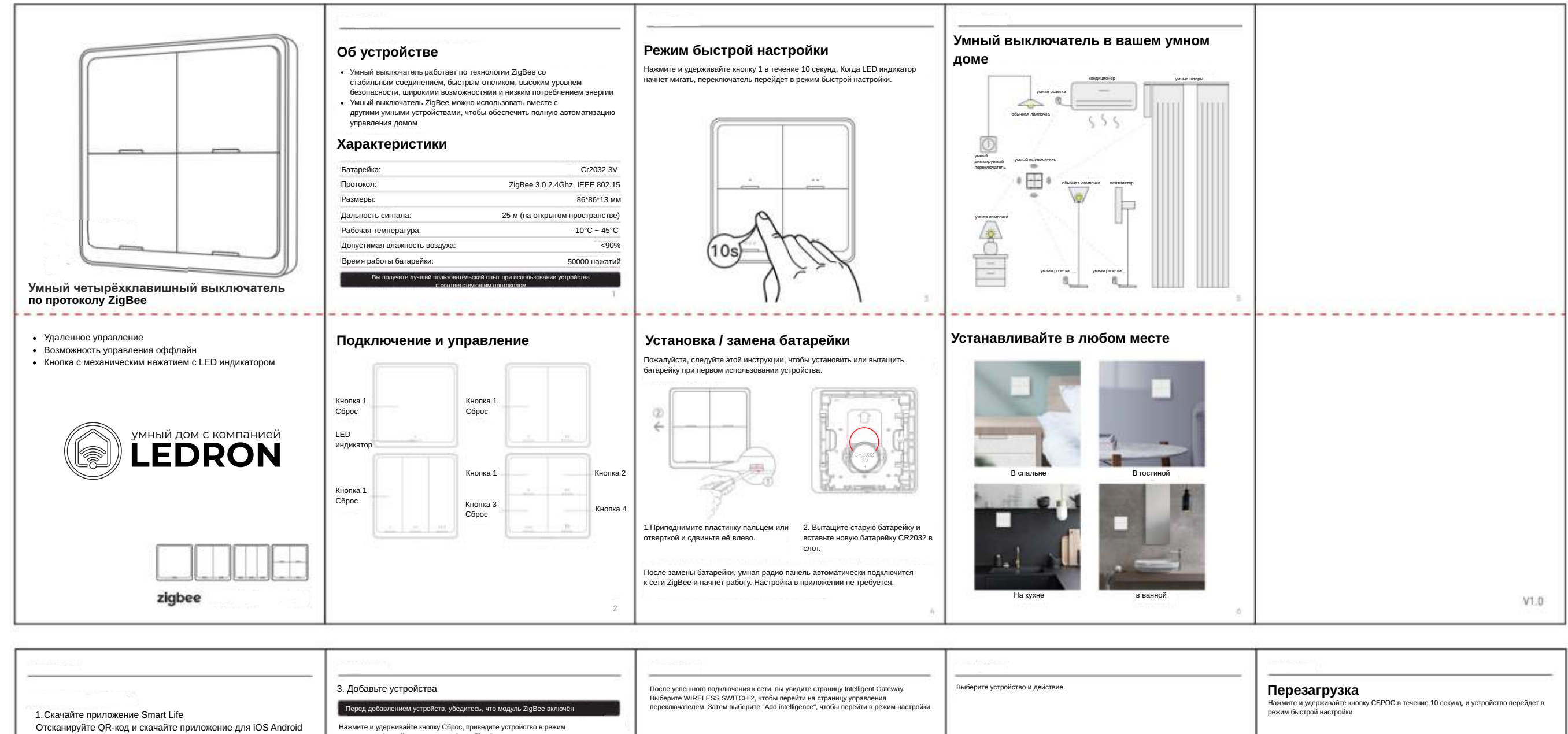

Нажмите и удерживайте кнопку Сброс, приведите устройство в режим<br>сопряжения. Откройте приложение Smart life. В верхнем правом углу нажмите<br>+/ добавить устройство или зайдите в конвертер " gateway" и нажмите<br>"Add subdevice  $\ddot{\phantom{a}}$  $\equiv$ **South Service** (10s)  $0.141 + 1$ -------------------------------------2. Зарегистрируйтесь и войдите Нажмите "Add condition", чтобы выбрать команду (например, "single click" / "однократное нажатие"). Затем нажмите "Add task", чтобы установить действие для этой команды. Сохраните настройки. Теперь вы можете пользоваться умным выключателем для Подождите 1-3 минуты, пока завершится поиск устройств. Нажмите "Done" / "Готово" Пользователю нужно зарегистрироваться при помощи номера контролирования сценариев света. для завершения процесса. \*ВНИМАНИЕ: если у вас не получилось добавить устройство, подойдите ближе мобильного телефона. к модулю для лучшего сигнала. После регистрации войдите в приложение и переходите к следующему пункту. ние с помощью некоторых сторо<mark>нни</mark>х аккаунтов. **Dearch davice** Register Log in  $E = \sqrt{v}$ Ding HA однократное нажатие 日日日  $\circ$  $\equiv$  $\frac{1}{2}$  . Institute **Build Ford**  $\bullet$  $\bullet$ Of the set from